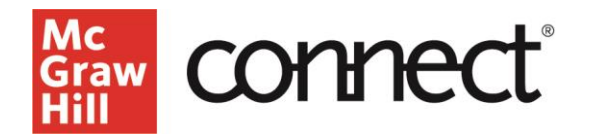

## **TEST BUILDER: Import and Export Test Builder Files for Collaboration**

(New Experience) Video: **[CLICK TO VIEW](https://video.mhhe.com/watch/aBWCYPEaLRnCf5tavWBSUA?)**

Test Builder allows you to **import and export an exam to share** with your colleagues for collaboration.

To **export** a Test Builder file: From the **My Tests** page, click on the **test menu options** and select "**Export and Share Test**."

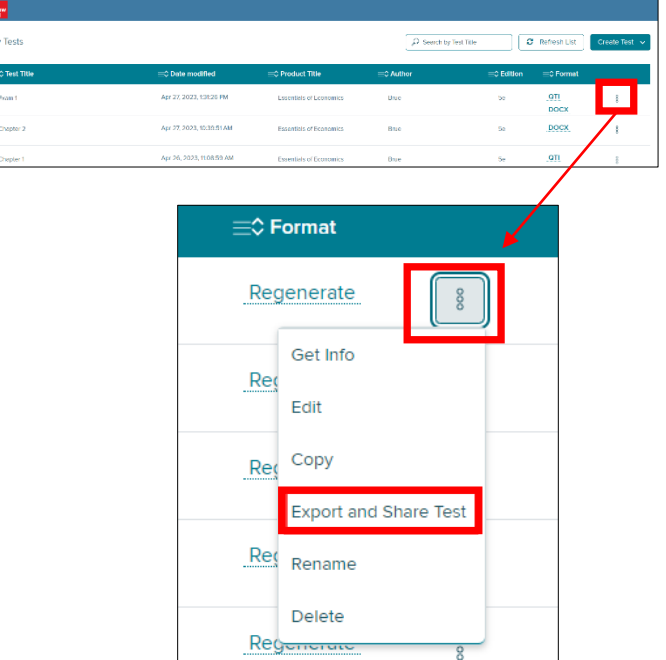

The Test Builder zip file will download to your computer.

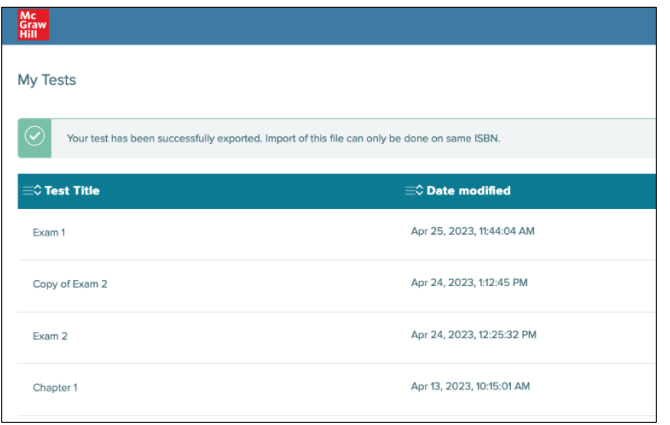

To **import** a Test Builder file: Select "**Import Test**" under the **Create Test dropdown**.

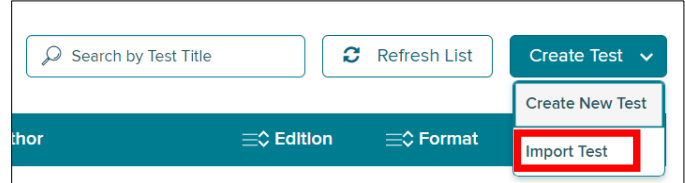

**Note:** Test Builder will only import files from an existing Test Builder zip file. It must be the **same ISBN** from which the test was originally created.

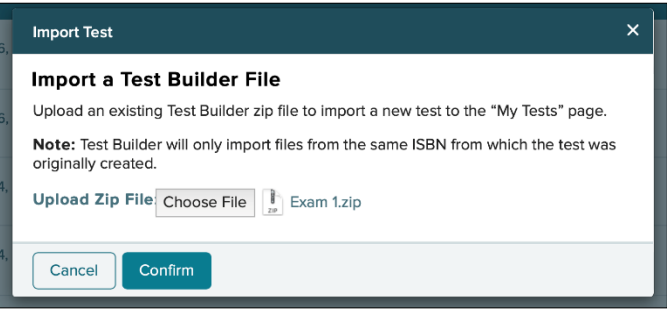

Choose the **Test Builder zip file** from your computer to **upload** and click the "**Confirm**" button.

The successfully imported test file will then show up in **draft** format ready to review.

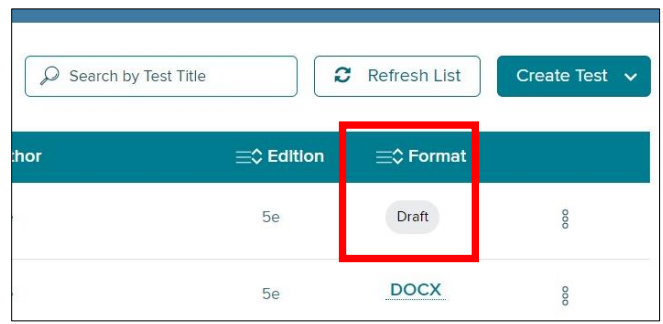

Check out our other test builder how-to videos for more information on: Test Builder Overview, Selecting Questions, Editing Questions, Export to Learning Management System (QTI), and Export to Microsoft Word.